## $\vert$  DIGITUS $^{\circ}/$

## **Kablosuz 11AC 600Mbps Çift Bant USB 2.0 Adaptör**

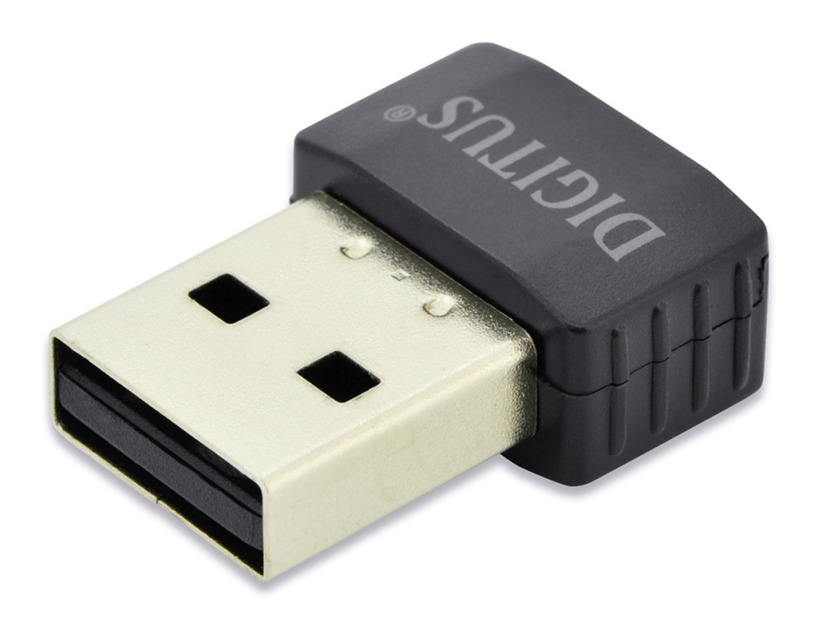

## **Hızlı Kurulum Kılavuzu**

DN-70565

## **Sürücü Kurulumu**

Yeni kablosuz USB Adaptörünüzü kurmak için lütfen aşağıdaki talimatları yerine getirin:

- **1.** USB kablosuz ağ kartını, bilgisayarınız açıkken bilgisayarınızın boşta olan bir USB 2.0 bağlantı noktasına takın. Sıkıştığını düşünüyorsanız adaptörü takmak için kesinlikle güç kullanmayın, adaptörü ters çevirerek tekrar takmayı deneyin.
- **2.** Bilgisayarınızın ekranında aşağıdaki ileti belirecektir, "Cancel / Close" düğmesini tıklatın.

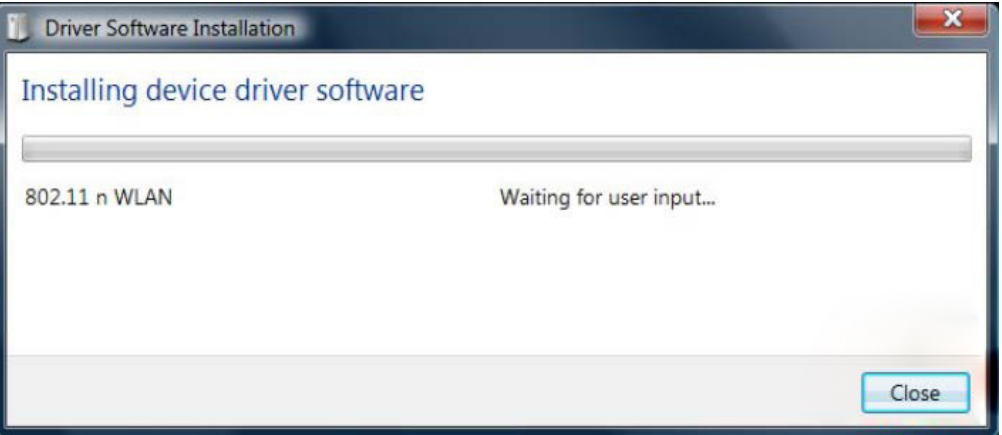

**Windows Vista ve Windows 7 / 8 / 10 'de**

**3.** Sürücü CD'sini CD-ROM'unuza takın. Aşağıda otomatik çalıştırma ekranını görebilirsiniz. Göremiyorsanız CD'deki "**autorun.exe**" üzerine çift tıklayabilirsiniz.

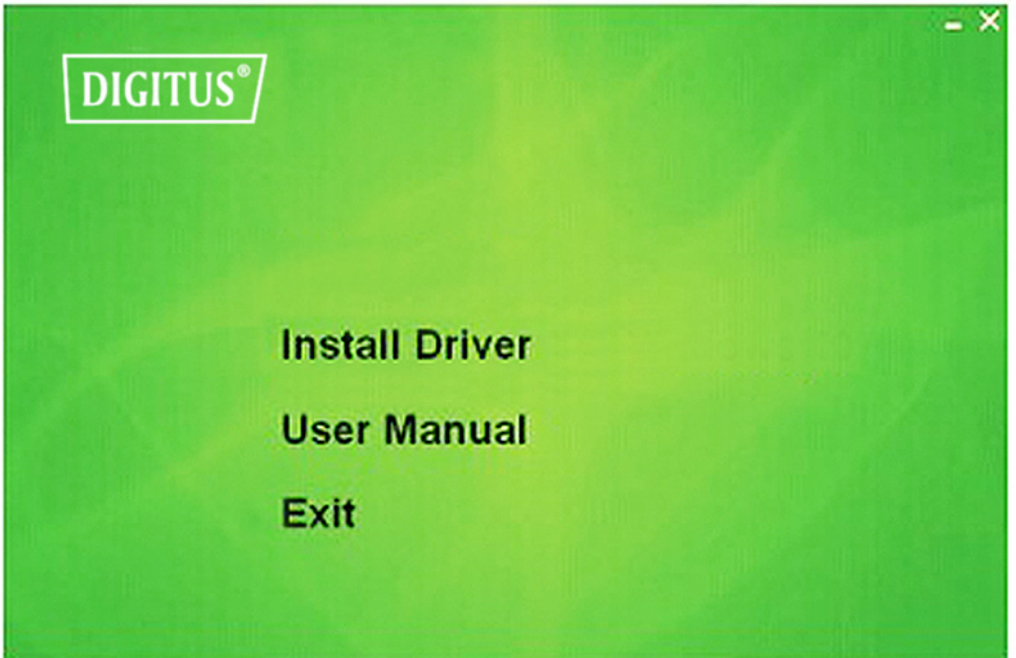

Kurulum işlemini başlatmak için "**Install Driver**" üzerine tıklayın

**4.** Kurulum açıklamaları gösterilir. Devam etmek için "**Next**" düğmesini tıklatın

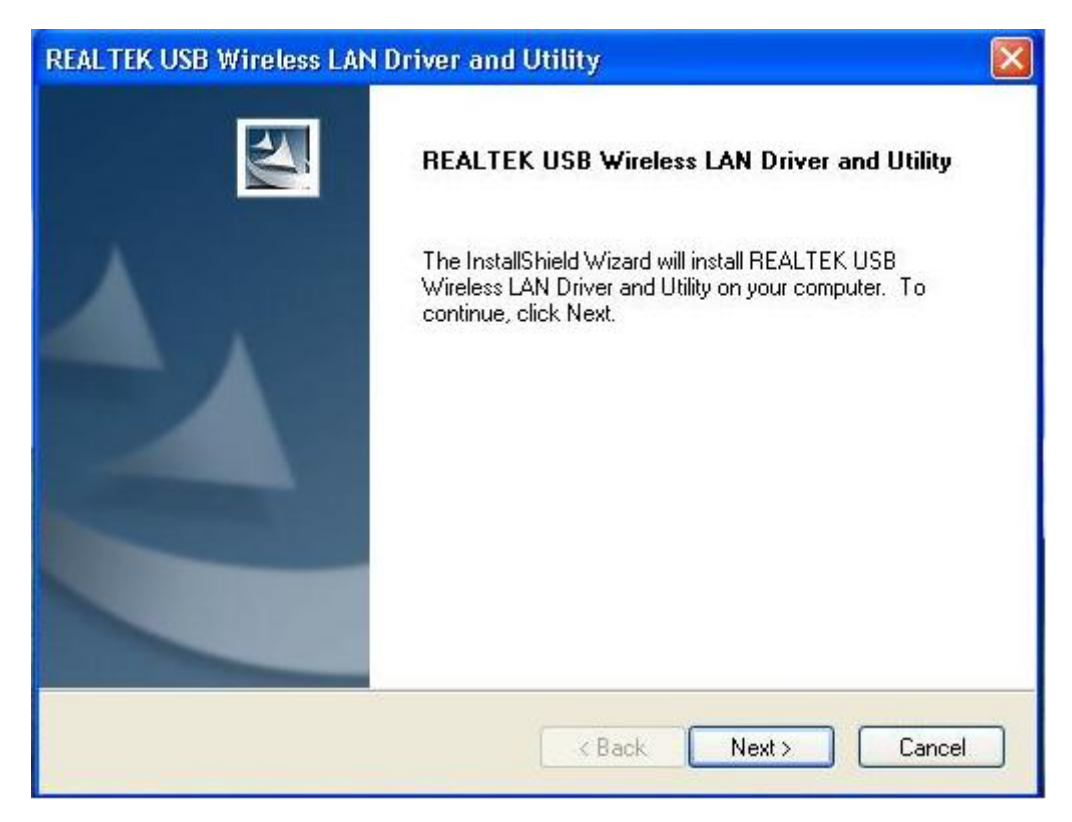

**5.** Kurulum işlemi bittiğinde bilgisayar yeniden başlatmayı ister. Sürücü dosyalarının kurulumunu bitirmek için "**Finish**" üzerine tıklayıp bilgisayarı yeniden başlatabilirsiniz

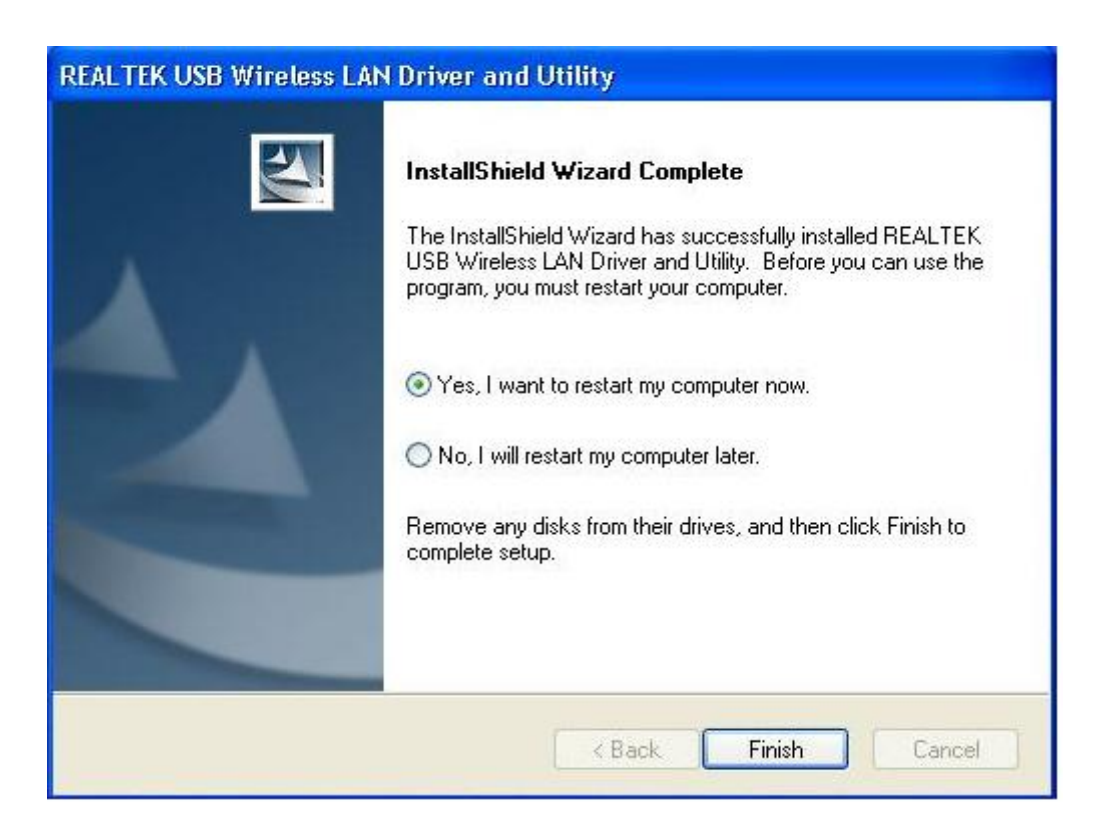

**6.** USB kablosuz ağ kartını bilgisayarınızın USB 2.0 bağlantı noktasına takın, sistem yeni donanımı bulur ve sürücüleri otomatik olarak kurar.

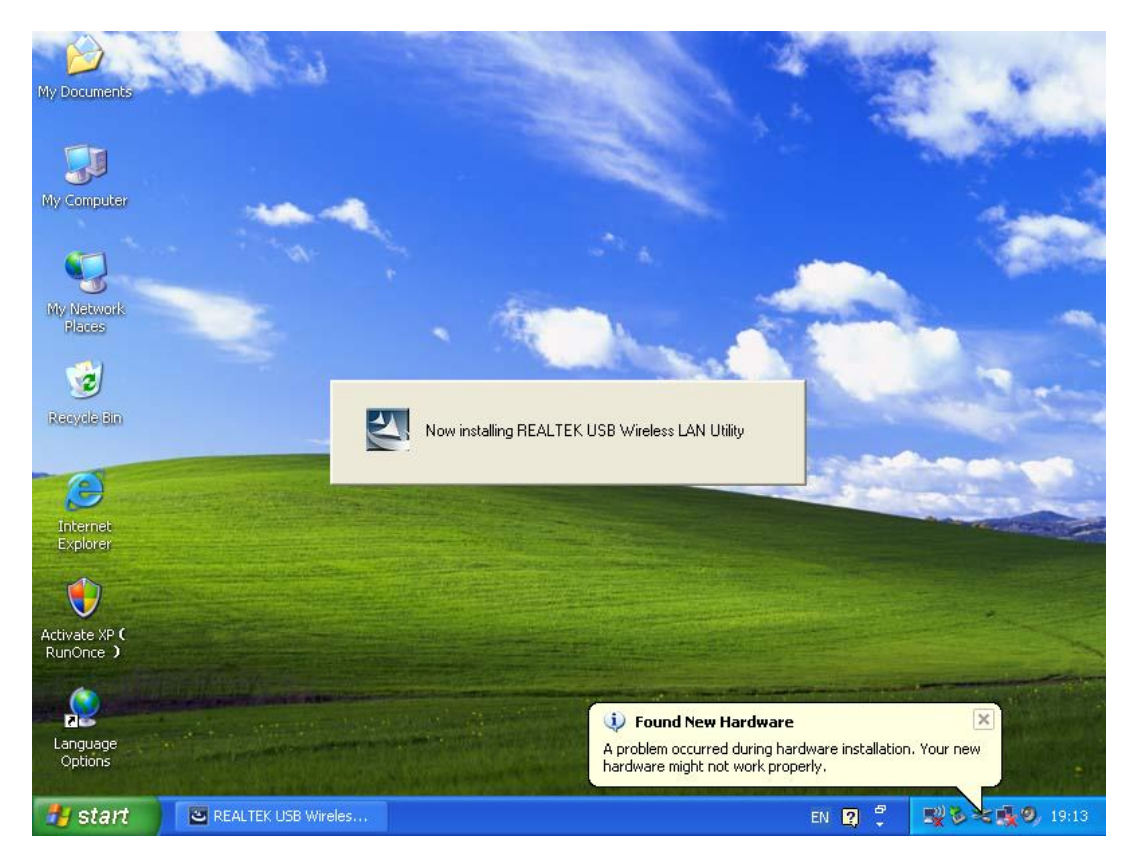

**7.** Sürücü kurulumu tamamlandıktan sonra, görev çubuğunuzda ya da programlar klasöründe adaptör yardımcı yazılımını tıklatın. "**available networks**" seçeneğine tıklayın, bağlanmak istediğiniz kablosuz erişim noktasını seçin ve "**Add to Profile**" düğmesine basın.

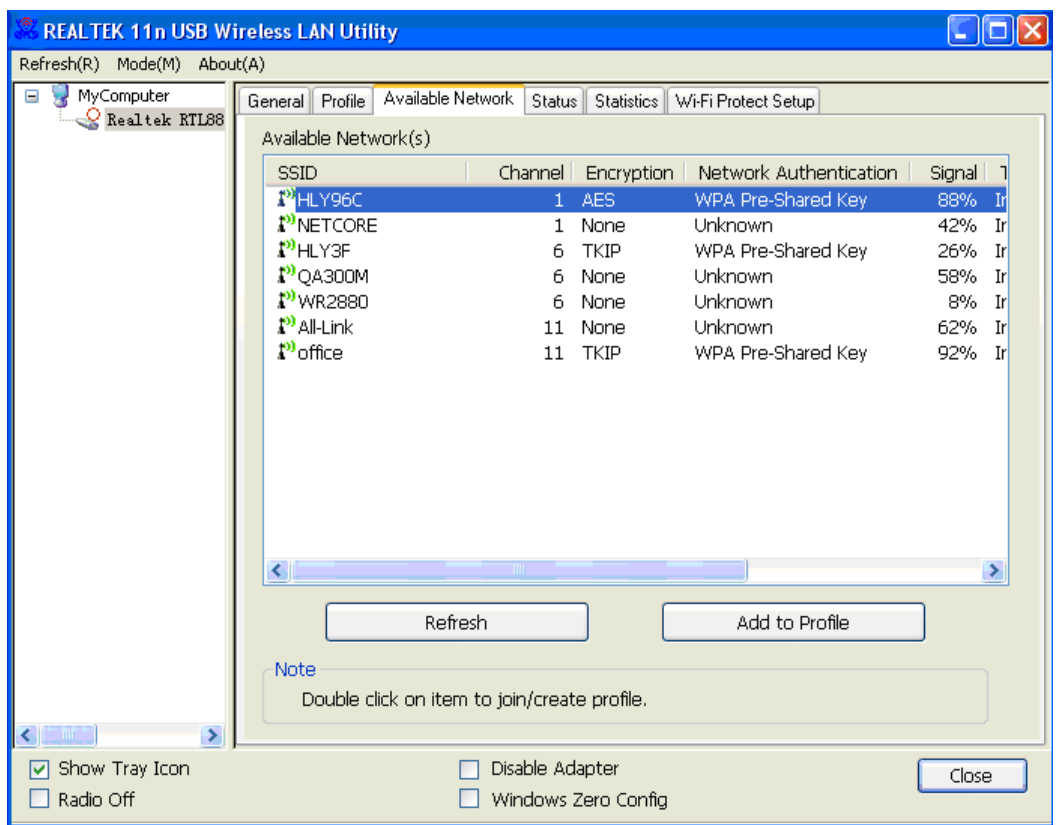

**8.** Gerekiyorsa güvenlik bilgilerini girin ve ardından kablosuz ağa bağlanmak için "**OK**" seçeneğine tıklayın.

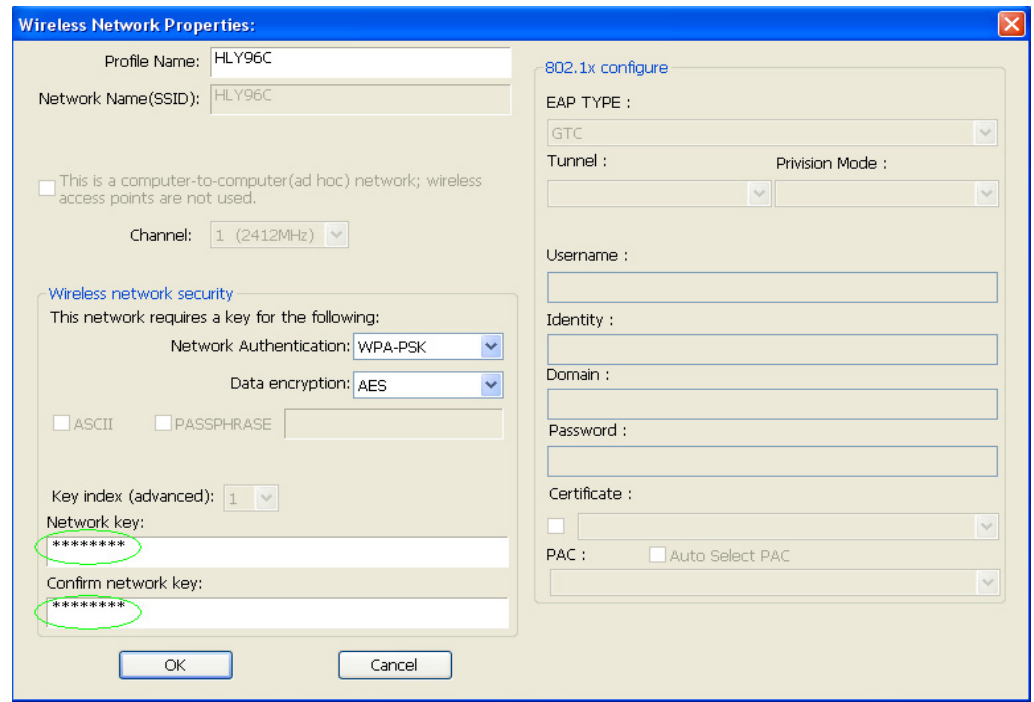

**9.** Başarıyla bağlanıldı. Durum ekranı görüntülenir.

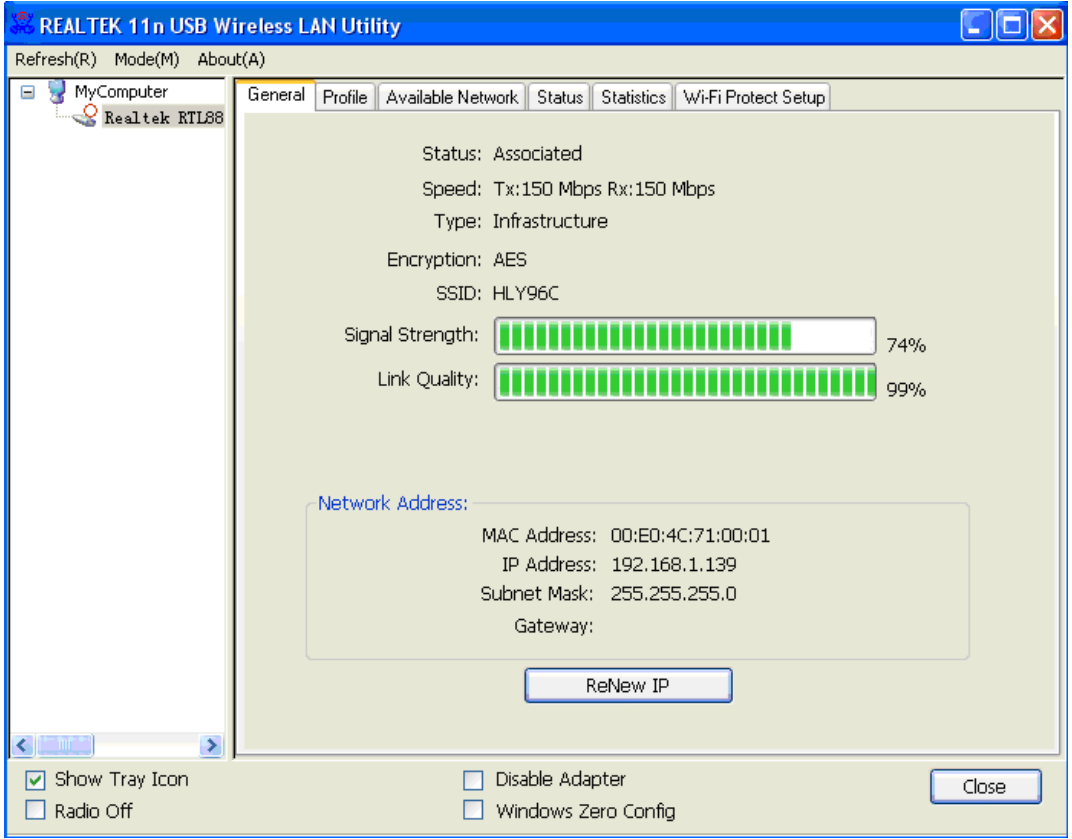